# **SETTING UP**

## Connect wirelessly to nearby devices with Bluetooth technology

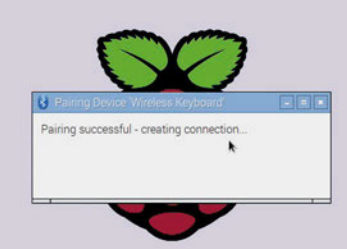

luetooth is another piece of technology that has been added to the Raspberry Pi 3 board. With Bluetooth you can connect wireless devices, such as mice and keyboards, directly to your Raspberry Pi.

As with wireless LAN, if you own an older Raspberry Pi model or a Pi Zero, you'll need to attach a USB dongle to use Bluetooth devices.

With Bluetooth hardware on your Raspberry Pi board, it's easy to connect to a device wirelessly, a process known as 'pairing'

You can pair wireless gaming controllers, like a PlayStation joypad, or Android smartphones. Many Raspberry Pi projects make use of Bluetooth, enabling the Raspberry Pi to communicate with nearby electronic components and devices.

The easiest way to test out Bluetooth is to set up a wireless mouse or keyboard; both are fairly easy devices to come by. In some ways, the process is similar to connecting to a WiFi

network, but the Bluetooth device you want to connect to must be set to pairing mode first. This is also known as making the device 'discoverable'. Putting a device into pairing mode varies by device; holding down the power button until an LED flashes is fairly commonplace, but check with the instructions for vour device.

You then use the Bluetooth icon in the Raspbian desktop Panel to connect to the device: choose Bluetooth > Add Device.

It's possible to put your Raspberry Pi into pairing mode by choosing Bluetooth > Make Discoverable from the Panel. Then you can connect to your Raspberry Pi from other Bluetooth devices like mobile phones.

# **SETTING UP A BLUETOOTH NEVICE**

### **Pairing mode**

Start by putting your Bluetooth device in Pairing / Discoverable mode, We're using an Apple wireless keyboard. Hold down the power button until the I FD flashes, Click Bluetooth in the Panel and choose Add Device.

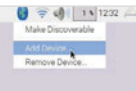

### aniveh wen hha

The Add New Device window opens and will scan for nearby Bluetooth devices. Some will have names, others just identifying numbers (check on the device). Choose a device from the list and click Pair.

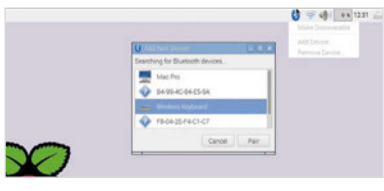

### **Enter code**

The Pi now attempts to pair with the Bluetooth device, You'll be asked to enter a code on the keyboard: press the buttons and RETURN. You can now start using the Bluetooth device with your Raspberry Pi.

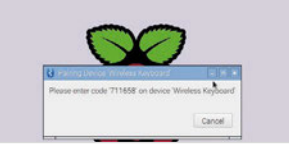